## **Демонстрационный вариант заданий практического этапа Конкурса предпрофессиональных умений «Предпрофессиональная мастерская инженерного и информационно-технологического профилей» на площадке Национального исследовательского университета «Высшая школа экономики»**

**Номинация:** *«Инженерный класс»*

**Направление практического этапа: «**Технологическое» **Направление подготовки:** «Моделирование, прототипирование» **Программа НИУ ВШЭ:** «Векторная графика в Adobe Illustrator» **Формат проведения:** очный или дистанционный

#### **Тематическое содержание:**

Практический этап содержит одно задание по векторной графике.

Необходимо повторить максимально точно растровое изображение с использованием инструментов Adobe Illustrator. В работе оценивается:

- схожесть результата и исходного изображения;
- методы создания сложных объектов;
- использование кривых;
- работа с заливкой и обводкой;
- простота используемых элементов для возможности замены цвета в ходе дальнейшей работы.

Для успешного выполнения практического этапа участники должны обладать компетенциями по следующим разделам:

### **Раздел 1. Работа с интерфейсом Adobe Illustrator**

- Панель управления
- Рабочее пространство
- Панель инструментов
- Монтажная область

### **Раздел 2. Изучение основ в Adobe Illustrator**

- Цветовое пространство
- Форматы изображения

#### **Раздел 3. Работа со слоями. Применение и необходимость использования**

- Переименовать слой. Переместить слой. Привязать слой
- Сгруппировать слои. Объединить слои. Заблокировать слои

#### **Раздел 4. Способы создания объектов векторной графики**

- Создание объектов векторной графики при помощи инструментов Adobe Illustrator
- Создание объектов векторной графики из основных правильных фигур
- Создание объектов векторной графики из кривых Безье
- Методы упорядочения и объединения объектов

#### **Раздел 5. Создание сложных объектов векторной графики**

- Разделение объекта на обводку и заливку
- Работа с обводкой. Изменение толщины обводки
- Создание сложных объектов при помощи инструмента «Обработка контуров»
- Создание сложных объектов при помощи инструмента «Создание фигур»

### **Задание**

В векторной графике повторить максимально точно растровое изображение с использованием инструментов Adobe Illustrator. Оценивается схожесть результата и исходного изображения, методы создания сложных объектов, использование кривых, работа с заливкой и обводкой, простота используемых элементов для возможности замены цвета в ходе дальнейшей работы. Изображение сохранить в форматах .png и .ai размером 1000 х 1000 px.

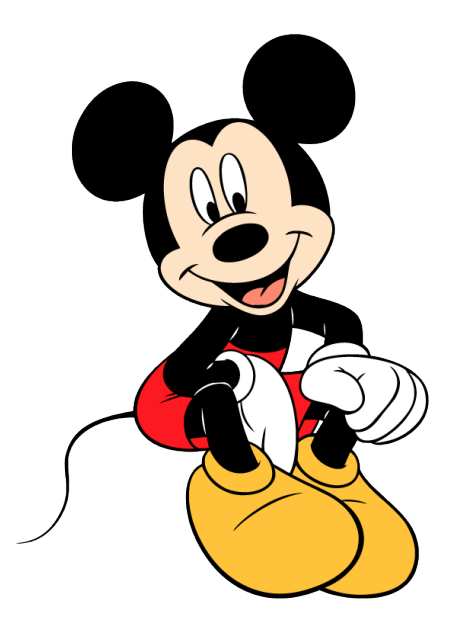

# **Критерии оценивания**

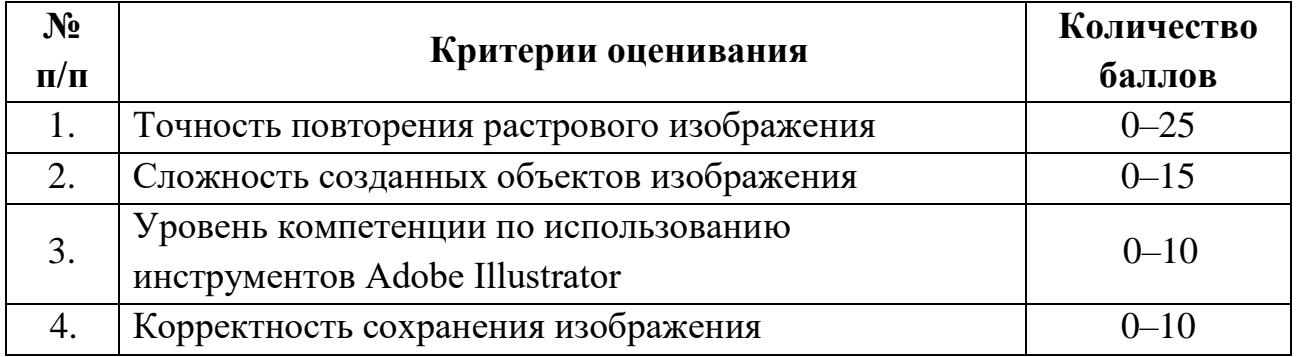

## 1. Точность повторения растрового изображения

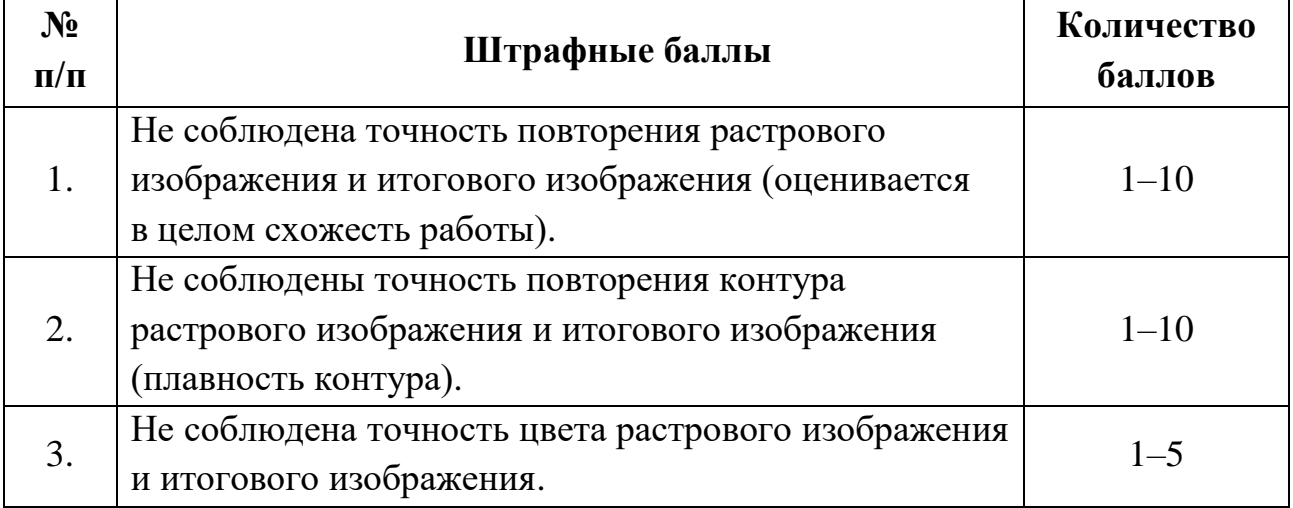

# 2. Сложность созданных объектов изображения

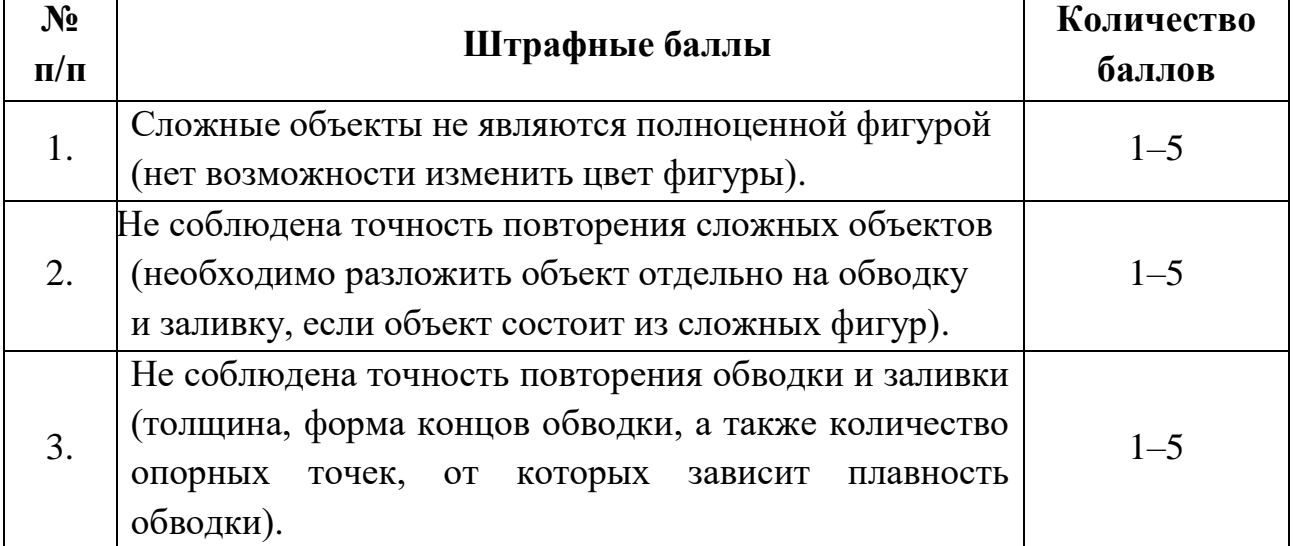

## 3. Уровень компетенции по использованию инструментов Adobe Illustrator

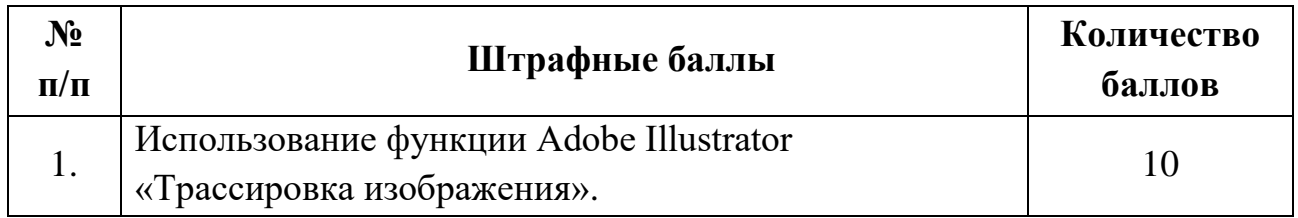

# 4. Корректность сохранения изображения

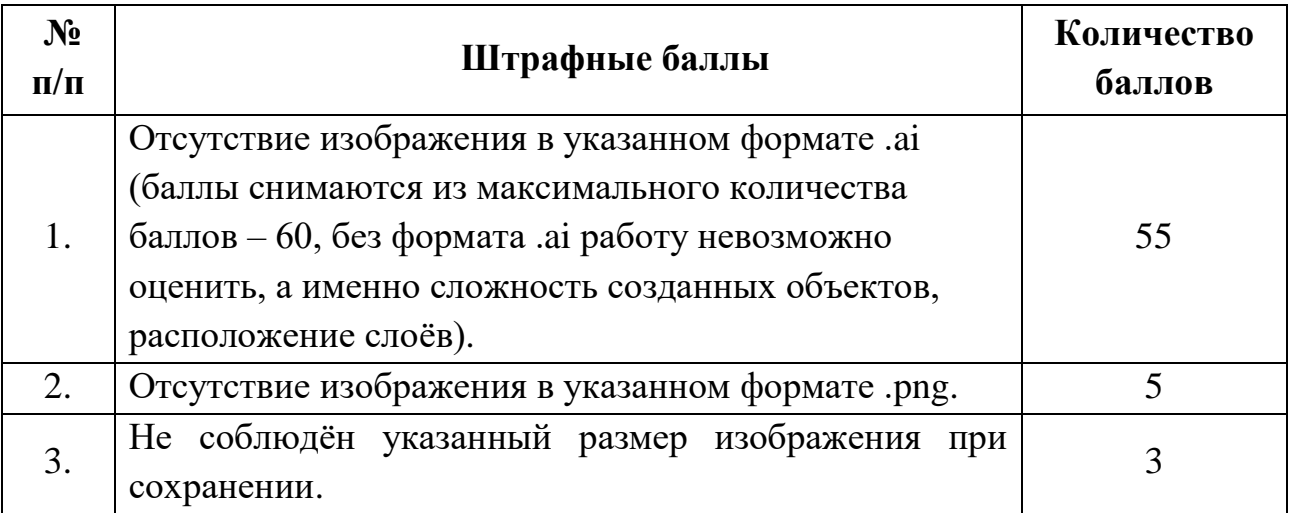